## **Consoleビューの注意事項**

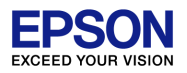

## 通常、[Console]ビューは、複数の画面が重なっています。 目的の画面を表示させるには、画面アイコンを何回か押すか、▼から選択してください。

```
■ Problems Tasks □ Console ※ ■ Properties
                                                                                                     = \BoxCDT Build Console [s1c17m01 w22 w23 sample gnu17v3]
"C:\\EPSON\\GNU17V3\\gcc4\\objcopy" s1c17m01 w22 w23 sample gnu17v3.elt -0 srec --srec-torceS3 s1c17m01 w2.
"C:\\EPSON\\GNU17V3\\moto2ff" 8000 18000 s1c17m01 w22 w23 sample gnu17v3.sa
moto2ff:Convert Completed
"C:\\EPSON\\GNU17V3\\sconv32" S2 s1c17m01 w22 w23 sample gnu17v3.saf s1c17m01 w22 w23 sample gnu17v3.psa
sconv32:Convert Completed
"C:\\EPSON\\GNU17V3\\gcc4\\size" s1c17m01 w22 w23 sample gnu17v3.elf
                                    hex filename
           data
                    bss
                           dec
   text
                                  137a s1c17m01 w22 w23 sample gnu17v3.elf
   4904
              ø
                     82
                           4986
"C:\\EPSON\\GNU17V3\\ptd" s1c17m01_w22_w23_sample_gnu17v3.psa
"C:\\EPSON\\GNU17V3\\gcc4\\objcopy" -I srec s1c17m01 w22 w23 sample gnu17v3.psa -O binary s1c17m01 w22 w23
"C:\\EPSON\\GNU17V3\\dev\\Bin\\gpdata" s1c17m01_w22_w23_sample_gnu17v3.bin "-f..\\\\gpdata.ini" -t17W23
program checksum 0xa553
"C:\\EPSON\\GNU17V3\\dev\\Bin\\winmdc17" -p -d . -n s1c17m01 w22 w23 sample gnu17v3 "C:\\EPSON\\GNU17V3\\m
Pack completed!
Input file .\s1c17m01 w22 w23 sample gnu17v3.PSA
\RightarrowPacked to .\s1c17m01 w22 w23 sample gnu17v3.PA
10:09:27 Build Finished (took 41s.715ms)
\leftarrow-m
```